# OEE Studio MTBF

This Tool-Tip will guide you through the process of creating the MTBF report in OEE Studio.

This guide assumes that you have a good working knowledge of how to use Pivot Grids and Custom Fields in OEE Studio.

<https://www.youtube.com/watch?v=SK6LxaVkj7M>

Deb-Tech Systems, Inc. Debbie.Olk@DebTechSystems.com 1-800.975.3181 x2 Last Updated: 03/22/2021

# Tool-Tip - MTBF

- The MTBF uses the **Availability – Tabular Analysis** sections of OEE Studio. You could also use the **Loss Events** by either **Shift** of **Parts**.
	- o "Mean Time Between Failures" is literally the average time elapsed from one failure to the next. Usually people think of it as the average time that something works until it fails and needs to be repaired (again). **MTBF is the average amount of time a machine or system is up and running between failures.**
	- o To calculate **MTBF**, divide the total number of operational hours in a period by the number of failures that occurred in that period. MTBF is usually measured in hours.
	- o **MTBF = # of operational hours ÷ # of failures**
	- o For example, an asset may have been operational for 1,000 hours in a year. Over the course of that year, that asset broke down eight times. Therefore, the MTBF for that piece of equipment is 125 hours.
	- o It is important to be able to specify the **TYPE** of breakdown to get a better picture of MTBF.
	- o It is a good idea to code your downtime reasons in the Vorne XLv1 by the type of breakdown – i.e.  $BR =$  breakdown,  $MS =$  Minor Stop,  $QA =$  Quality and so on. Then in the BR category, you can add another type such as BR MECH or BR ELEC and so on. Or you can add the asset that caused the failure – such as BR Capper, BR Labels, etc. Check out our recommendations **[here](https://oeestudio.com/images/tooltips/OEEStudio-UsingReasonCodesResponsibly.pdf)**.

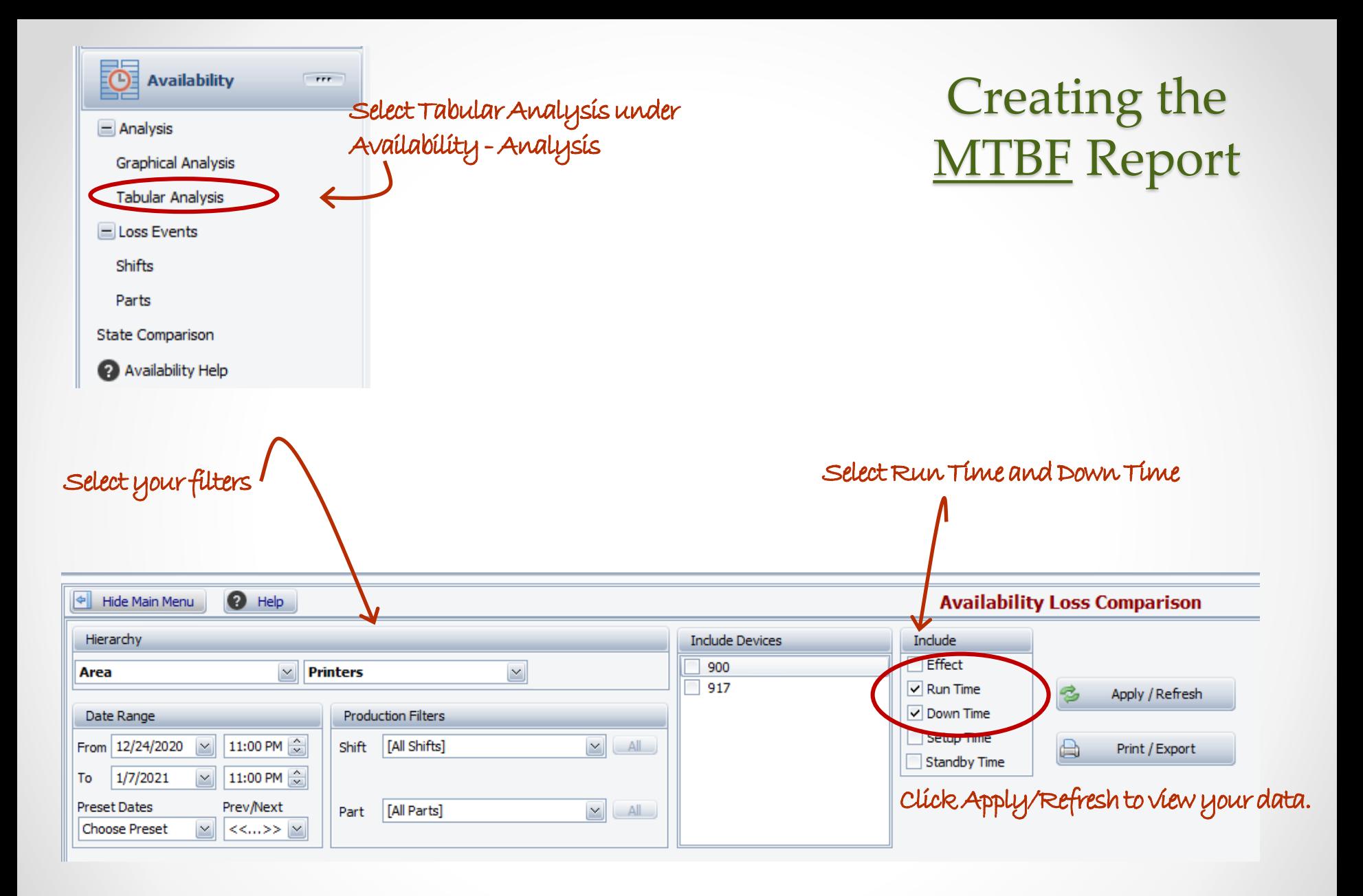

## Creating the Report

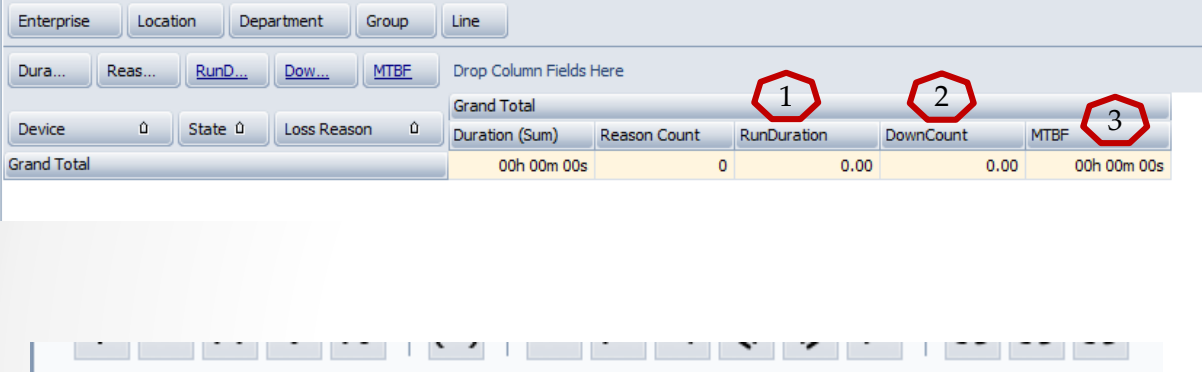

 $\overline{\vee}$ 

Logical

 $\overline{\text{lift}(f,r)}$ 

IsNull<sub>()</sub>

IsNullOrEmpty()

Iif(Expression, TruePart, FalsePart)

Returns either TruePart or

evaluation of the Boolean

Expression.

FalsePart, depending on the

We are going to create 3 Custom Fields.

- 1. Create the RunDuration Field.
- 2. Create the DownCount Field
- 3. Create the MTBF field.

We will be creating Logical IF statements (IIF).

**Functions** 

Operators

Constants

Fields

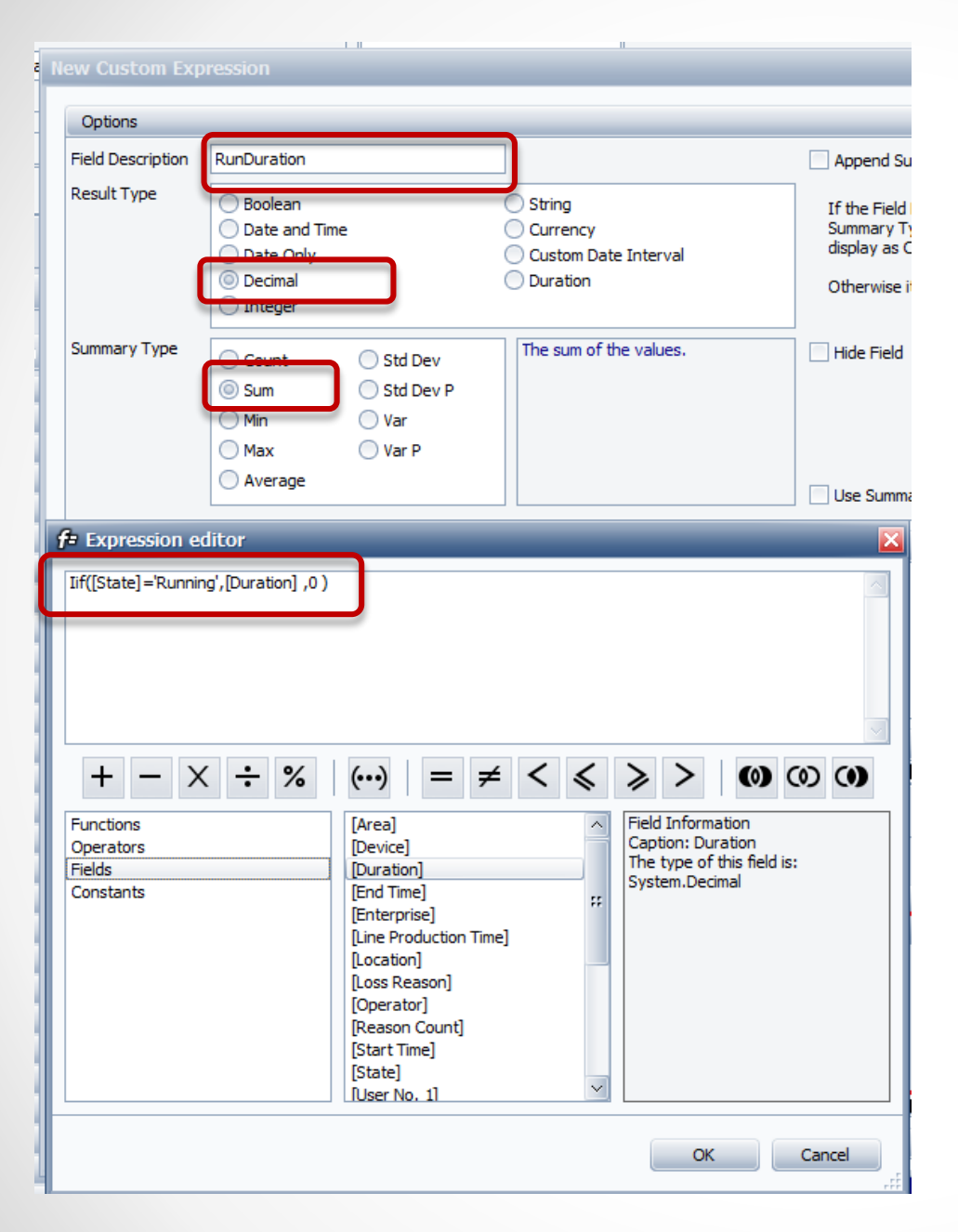

#### **1. Create the RunDuration Field**

We need to get the total hours that were **Running**. The custom field needs to be in seconds and not formatted.

In the expression Editor, we will create a logical IF statement (IIF).

You can copy this if you want and paste it into the expression editor.

#### **Iif([State]='Running',[Duration] ,0 )**

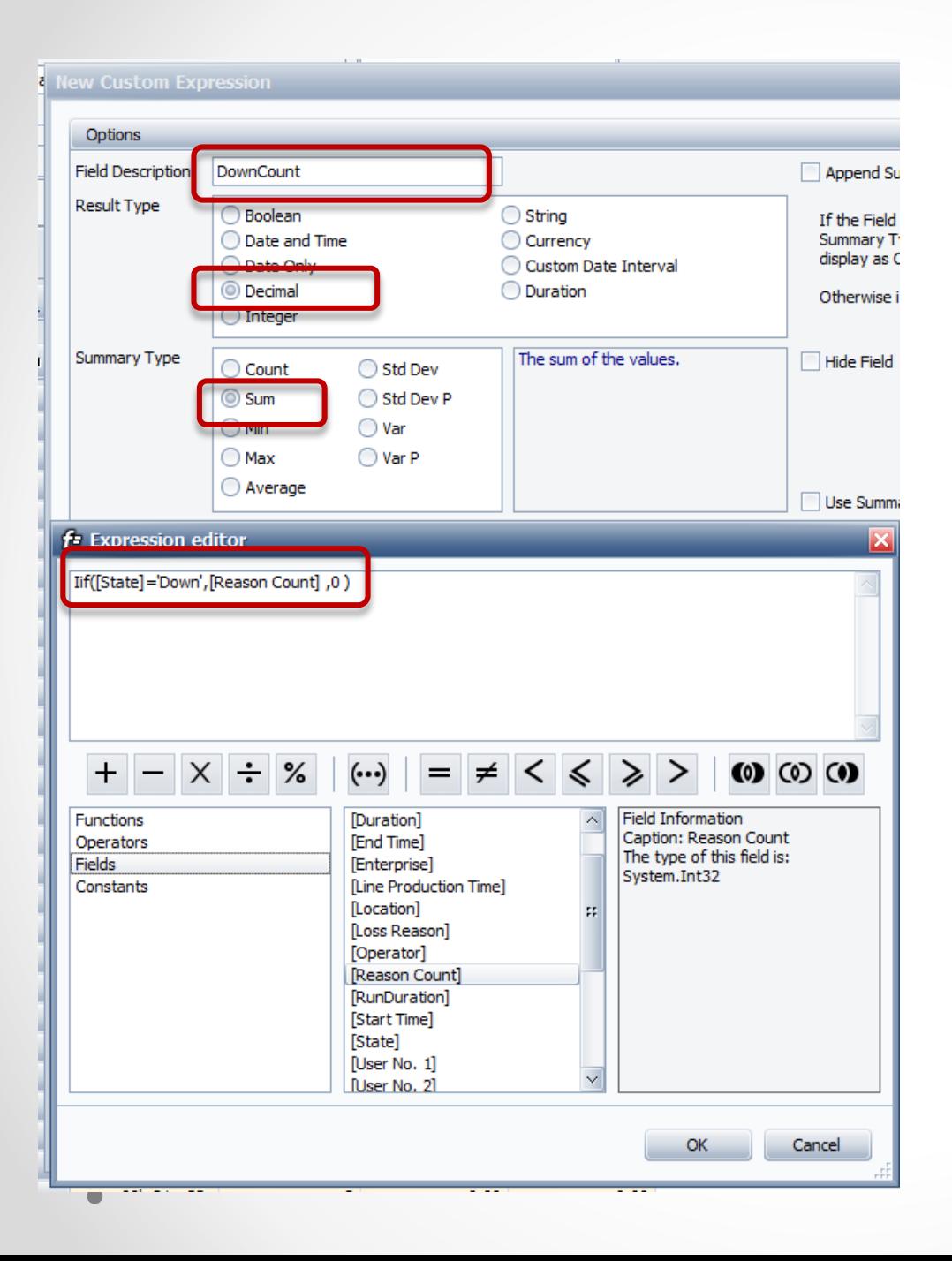

#### **2. Create the DownCount Field**

Next we need to get the number of occurrences of just the **DOWN** events.

In the expression Editor, we will create a logical IF statement (IIF).

You can copy this if you want and paste it into the expression editor.

#### **Iif([State]='Down',[Reason Count] ,0 )**

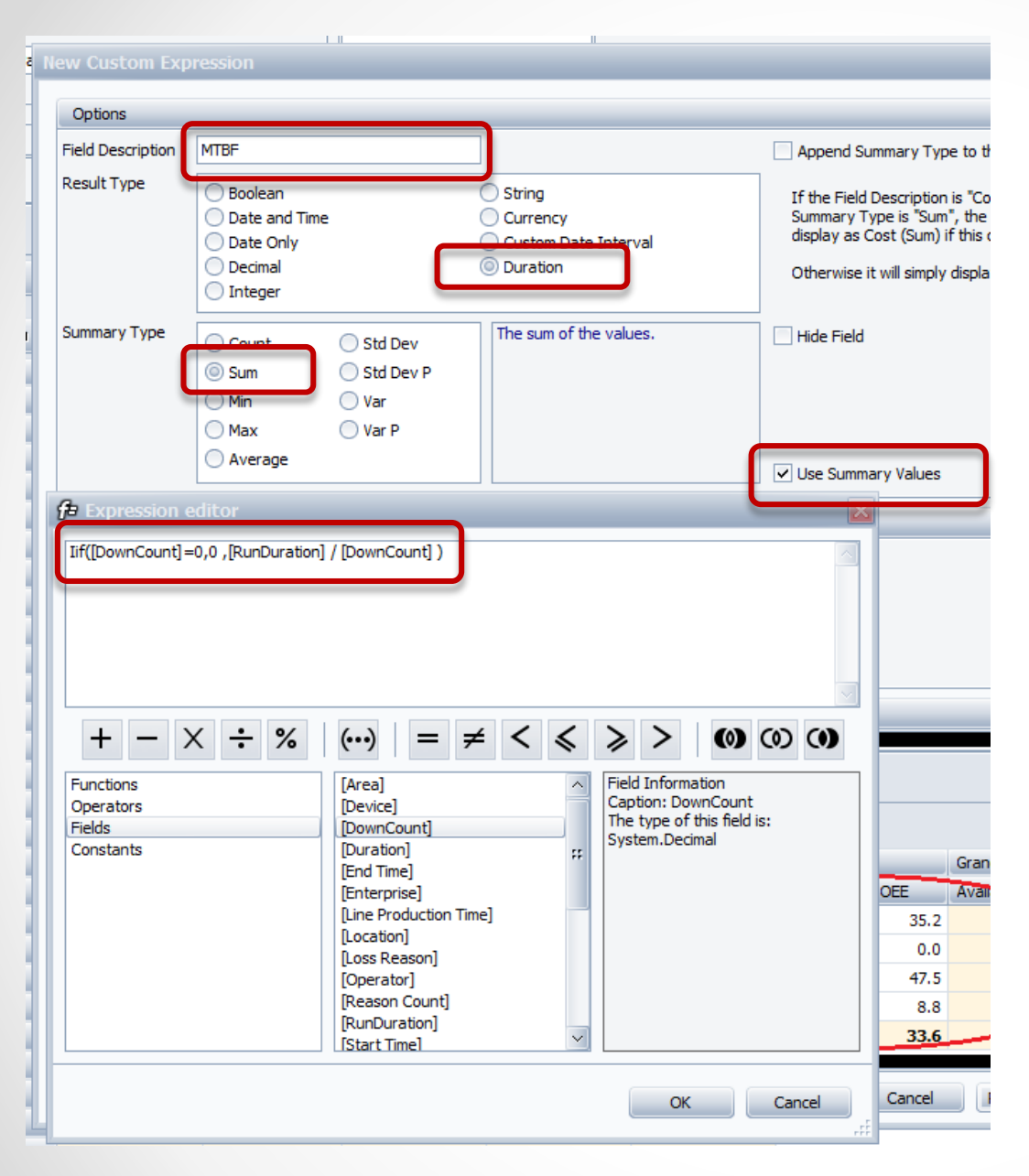

#### 3. **Create** the **MTBF** Field

Now we are going to create the **MTBF** calculation using the previous fields.

You need to select **Use Summary Values** as this calculation is based on the displayed custom fields.

In the expression Editor, we will create a logical IF statement (IIF).

You can copy this if you want and paste it into the expression editor.

**IIf([DownCount]=0,0,[RunDuration] / [DownCount] )**

#### **Take a look at your report.**

Your report should look like this. Place the **State** between the **Device** and **Loss Reason** so that you can see the values.

Right-Mouse Click and Collapse the report at the Device level and Chart the MTBF results.

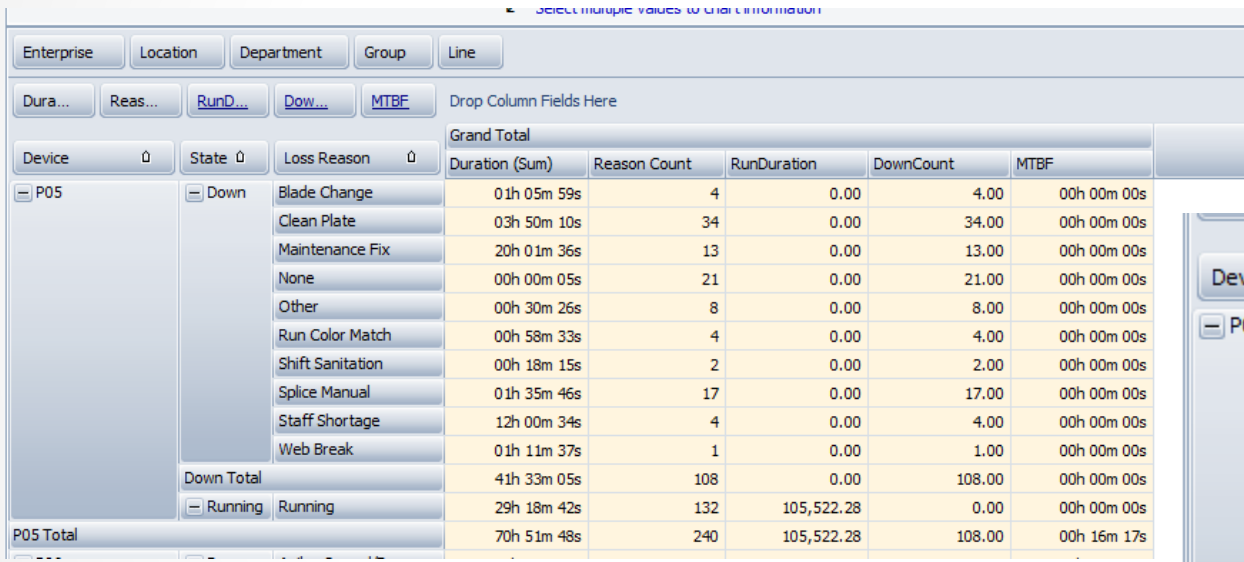

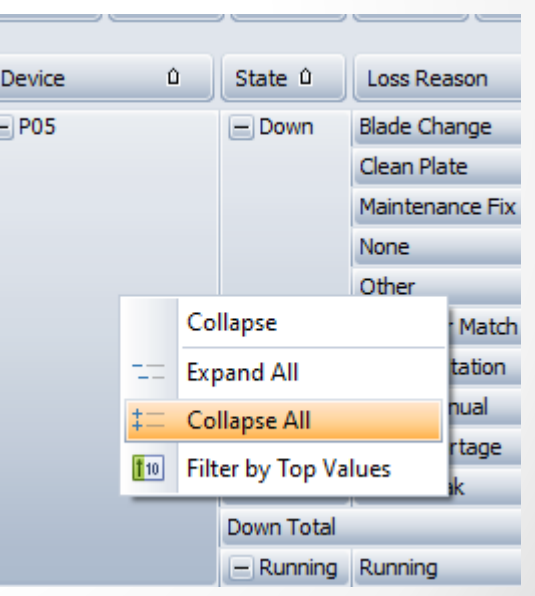

#### **MTBF Chart**

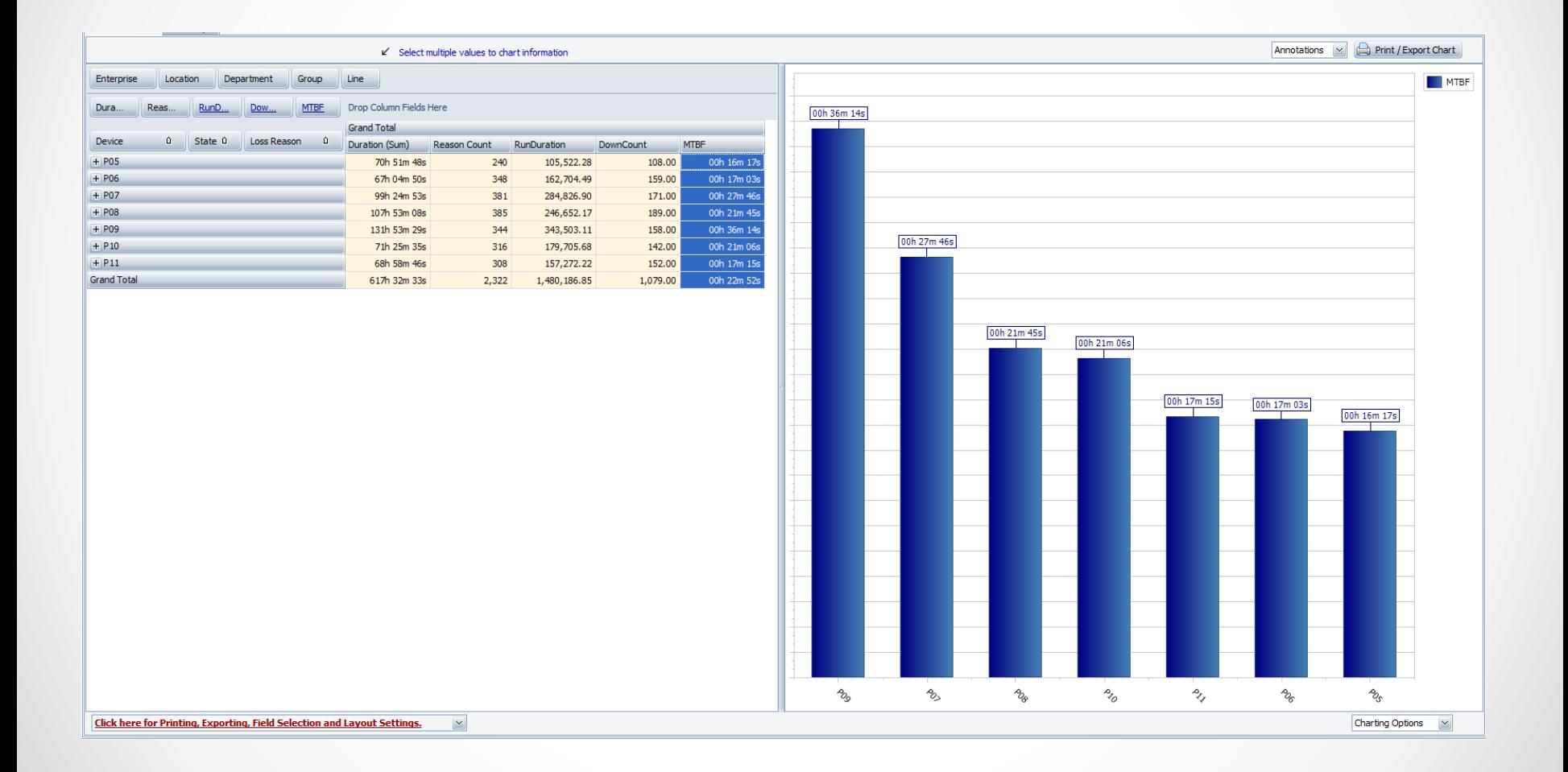

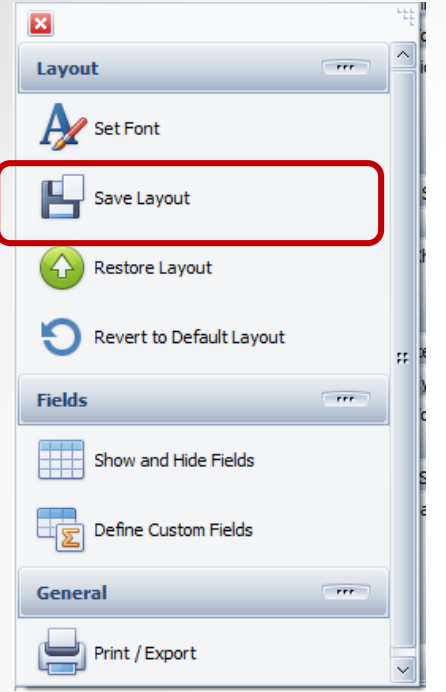

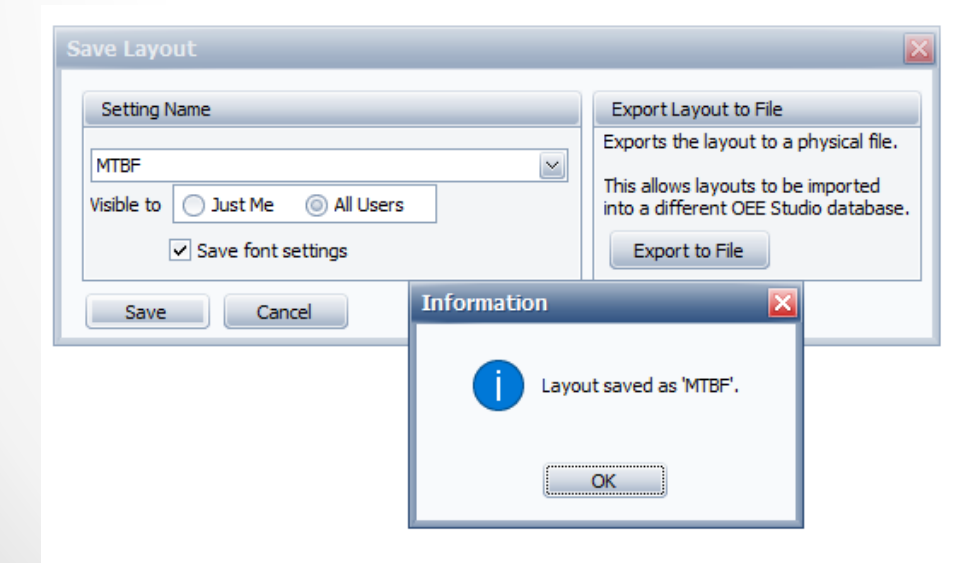

### Saving the Report as You Work on it.

Select the "*Click here for Printing... potions.* 

Click on the **Save Layout** button.

Enter a name for the report.

Select '**All Users**'.

Click the **OK** button.

You can call up the report by following the same process and select the **Restore Layout** button.

You can also save it as a

**Favorite**.

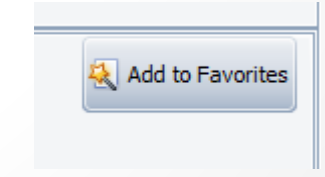